# **Risoluzione dei problemi relativi a MACSEC su Catalyst 9000**

## **Sommario**

**Introduzione Prerequisiti Requisiti** Componenti usati Premesse Vantaggi di MacSec MACsec e MTU Dove viene utilizzato MACsec Terminologia Scenario 1: protezione del collegamento da switch MACsec a switch con SAP in modalità chiave già condivisa (PSK) Topologia Scenario 2: Sicurezza dei collegamenti da switch a switch MACsec con MKA in modalità PSK (Pre-Shared Key) Topologia Esempio di problema relativo al riempimento Altre opzioni di configurazione MACsec Switch-to-Switch Link Security con MKA sull'interfaccia Bundled/Port-Channel MACsec Switch-to-Switch Link Security su switch intermedi L2, modalità PSK Vincoli Informazioni operative su MACsec Sequenza delle operazioni Pacchetti MACsec Negoziazione SAP Scambio chiave MACsec su piattaforma Matrice di compatibilità dei prodotti Informazioni correlate

## **Introduzione**

Questo documento descrive la funzione MACsec, i relativi casi di utilizzo e come risolvere i problemi relativi alla funzione sugli switch Catalyst 9000. L'ambito di questo documento è MACsec su LAN, tra due switch/router.

## **Prerequisiti**

## **Requisiti**

Nessun requisito specifico previsto per questo documento.

## **Componenti usati**

• C9300

- C9400
- C9500
- C9600

Le informazioni discusse in questo documento fanno riferimento a dispositivi usati in uno specifico ambiente di emulazione. Su tutti i dispositivi menzionati nel documento la configurazione è stata ripristinata ai valori predefiniti. Se la rete è operativa, valutare attentamente eventuali conseguenze derivanti dall'uso dei comandi.

**Nota**: per i comandi che vengono usati per abilitare queste funzionalità su altre piattaforme Cisco, consultare la guida alla configurazione appropriata.

## **Premesse**

La comunicazione di dati in formato testo non crittografato è soggetta a minacce per la sicurezza. Le violazioni della sicurezza possono verificarsi a qualsiasi livello del modello OSI. Alcune delle violazioni più comuni al layer 2 sono lo sniffing, l'intercettazione dei pacchetti, la manomissione, l'inserimento, lo spoofing dell'indirizzo MAC, lo spoofing dell'ARP, gli attacchi DoS (Denial of Service) contro un server DHCP e gli hop della VLAN.

MacSec è una tecnologia di crittografia L2 descritta nello standard IEEE 802.1AE. MACsec protegge i dati su supporti fisici e rende impossibile la compromissione dei dati su livelli superiori. Di conseguenza, la crittografia MACsec ha priorità su qualsiasi altro metodo di crittografia per i livelli superiori, ad esempio IPsec e SSL.

## **Vantaggi di MacSec**

**Modalità orientata al client:** MACsec viene utilizzato nelle configurazioni in cui due switch in peer possono alternarsi come key server o key client prima di scambiarsi le chiavi. Il server di chiavi genera e mantiene la chiave CAK tra i due peer.

**Controllo integrità dati:** MACsec utilizza MKA per generare un valore di controllo dell'integrità (ICV) per il frame che arriva sulla porta. Se l'ICV generato è lo stesso dell'ICV nel frame, il frame viene accettato; in caso contrario, viene eliminato.

**Crittografia dei dati:** MACsec fornisce la crittografia a livello di porta sulle interfacce degli switch. Ciò significa che i frame inviati dalla porta configurata vengono crittografati e i frame ricevuti sulla porta vengono decrittografati. MACsec fornisce anche un meccanismo in cui è possibile configurare se solo i frame crittografati o tutti

sull'interfaccia sono accettati frame (criptati e semplici).

**Protezione dalla riproduzione:** quando i frame vengono trasmessi attraverso la rete, è possibile che vengano eliminati dalla sequenza ordinata. MACsec fornisce una finestra configurabile che accetta un numero specificato di frame fuori sequenza.

## **MACsec e MTU**

L'intestazione MACsec aggiunge fino a 32 byte di sovraccarico. Prendere in considerazione una MTU di sistema/interfaccia più grande sugli switch nel percorso per tenere conto del sovraccarico aggiuntivo aggiunto dall'intestazione MACsec. Se l'MTU è troppo bassa, si potrebbero verificare ritardi o perdite di pacchetti impreviste per le applicazioni che devono usare MTU più alte.

**Nota**: in caso di problemi relativi a MACSEC, verificare che il GBIC a entrambe le estremità sia supportato in base alla [matrice di compatibilità.](https://tmgmatrix.cisco.com/)

## **Dove viene utilizzato MACsec**

### **Casi di utilizzo campus**

- Da host a switch
- Tra siti o edifici
- Tra piani in un multi-tenancy

### **Casi di utilizzo del data center**

- Data Center Interconnect
- Da server a switch

### **Casi di utilizzo della WAN**

- Data Center Interconnect
- Interconnessione campus
- Hub-Spoke

## **Terminologia**

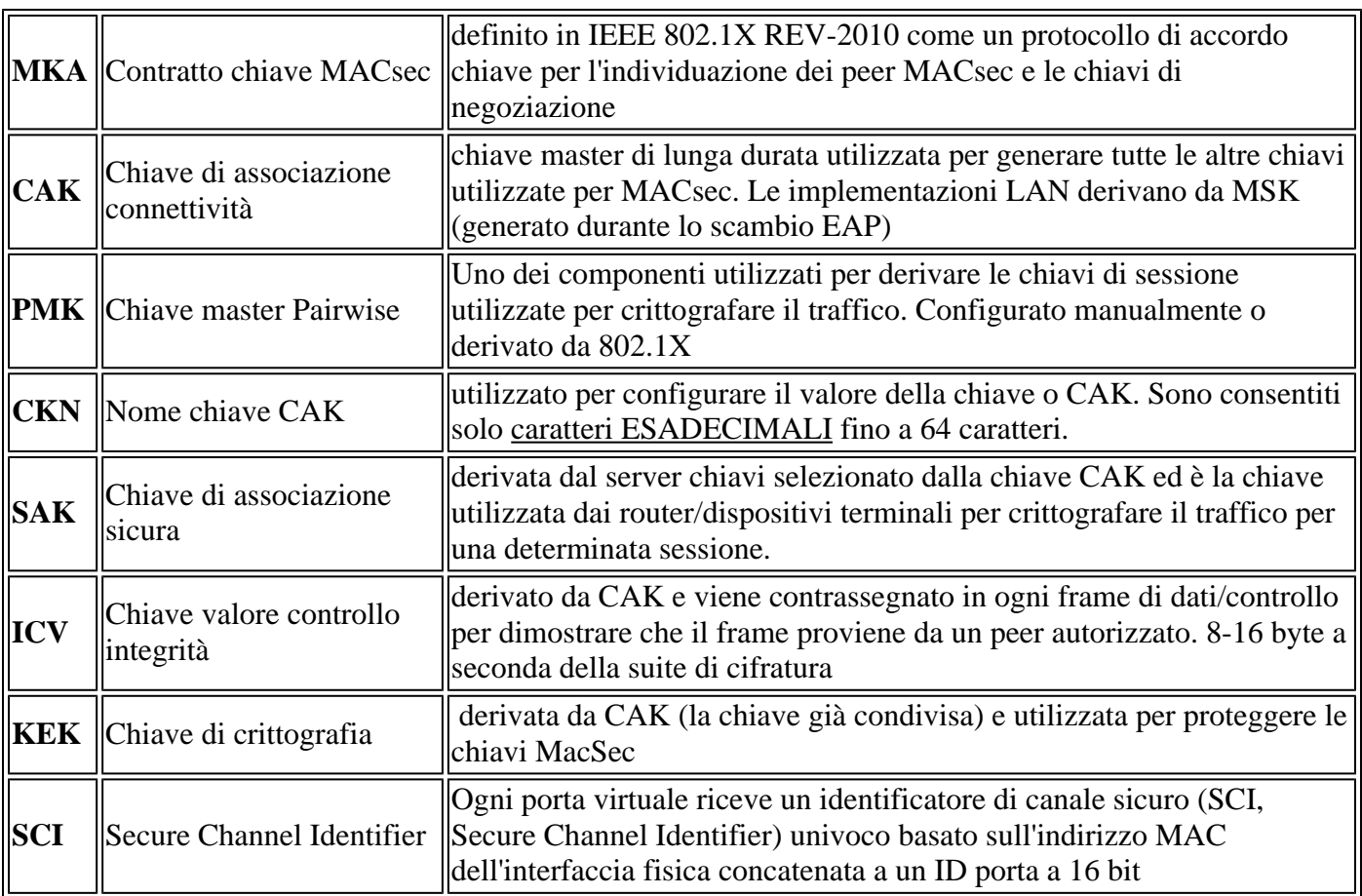

## **Scenario 1: protezione del collegamento da switch MACsec a switch con SAP in modalità chiave già condivisa (PSK)**

## **Topologia**

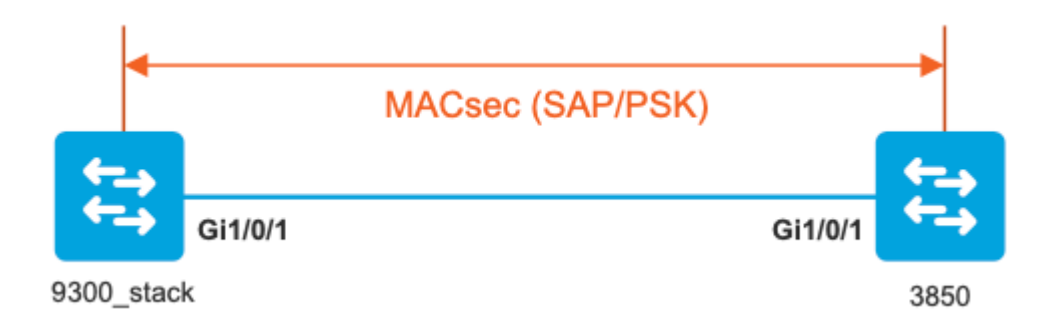

Passaggio 1. Convalida la configurazione su entrambi i lati del collegamento

<#root>

9300\_stack#

**show run interface gig 1/0/1**

```
interface GigabitEthernet1/0/1
description MACSEC_manual_3850-2-gi1/0/1
switchport access vlan 10
switchport mode trunk
```
**cts manual** 

**no propagate sgt**

**sap pmk**

AAAAAAAAAAAAAAAAAAAAAAAAAAAAAAAAAAAAAAAAAAAAAAAAAAAAAAAAAAAAAAAA

**mode-list gcm-encrypt <-- use full packet encrypt mode**

3850#

**show run interface gig1/0/1**

interface GigabitEthernet1/0/1 description 9300-1gi1/0/1 MACSEC manual switchport access vlan 10 switchport mode trunk

**cts manual**

 **no propagate sgt**

#### **sap pmk**

#### AAAAAAAAAAAAAAAAAAAAAAAAAAAAAAAAAAAAAAAAAAAAAAAAAAAAAAAAAAAAAAAA

**mode-list gcm-encrypt**

#### **NOTE:**

cts manual

**<-- Supplies local configuration for Cisco TrustSec parameters**

no propagate sgt

**<-- disable SGT tagging on a manually-configured TrustSec-capable interface,**

**if you do not need to propage the SGT tags.** 

sap pmk AAAAAAAAAAAAAAAAAAAAAAAAAAAAAAAAAAAAAAAAAAAAAAAAAAAAAAAAAAAAAAAA mode-list gcm-encrypt **<--**

Use the sap command to manually specify the Pairwise Master Key (PMK) and the Security Association Proto

**authentication and encryption modes to negotiate MACsec link encryption between two interfaces.**

**The default encryption is sap modelist gcm-encrypt null**

9300\_stack#(config-if-cts-manual)#

#### **sap pmk fa mode-list**

 ? gcm-encrypt GCM authentication, GCM encryption gmac GCM authentication, no encryption no-encap No encapsulation null Encapsulation present, no authentication, no encryption

**Use "gcm-encrypt" for full GCM-AES-128 encryption.**

**These protection levels are supported when you configure SAP pairwise master key (sap pmk):**

SAP is not configured $\hat{a}\in$ " no protection.

```
sap mode-list gcm-encrypt gmac no-encapâ€"protection desirable but not mandatory.
sap mode-list gcm-encrypt gmacâ\varepsilon"confidentiality preferred and integrity required.
The protection is selected by the supplicant according to supplicant preference.
sap mode-list gmac \hat{a} \in \hat{a} integrity only.
sap mode-list gcm-encrypt-confidentiality required.
sap mode-list gmac gcm-encrypt-integrity required and preferred, confidentiality optional.
```
**Passaggio 2.** Verificare lo stato di MACsec e la correttezza dei parametri/contatori

<#root> **### Ping issued between endpoints to demonstrate counters ###** Host-1# **ping 10.10.10.12 <-- sourced from Host-1 IP 10.10.10.11** !!!!!!!!!!!!!!!!!!!!! 9300\_stack# **sh macsec summary** Interface **Transmit SC Receive SC <-- Secure Channel (SC) flag is set for transmit and receive GigabitEthernet1/0/1 1 1** 9300\_stack# **sh macsec interface gigabitEthernet 1/0/1 MACsec is enabled** Replay protect : enabled Replay window : 0 Include SCI : yes Use ES Enable : no Use SCB Enable : no Admin Pt2Pt MAC : forceTrue(1) Pt2Pt MAC Operational : no  **Cipher : GCM-AES-128** Confidentiality Offset : 0 !

#### **Capabilities**

 ICV length : 16 Data length change supported: yes Max. Rx SA : 16 Max. Tx SA : 16 Max. Rx SC : 8 Max. Tx SC : 8 Validate Frames : strict PN threshold notification support : Yes  **Ciphers supported : GCM-AES-128 GCM-AES-256 GCM-AES-XPN-128 GCM-AES-XPN-256** ! **Transmit Secure Channels** SCI : 682C7B9A4D010000 SC state : notInUse(2)  **Elapsed time : 03:17:50** Start time : 7w0d Current AN: 0 Previous AN: 1 Next PN: 185 SA State: notInUse(2) Confidentiality : yes SAK Unchanged : no  **SA Create time : 03:58:39 SA Start time : 7w0d** SC Statistics Auth-only Pkts : 0 Auth-only Bytes : 0  **Encrypt Pkts : 2077** Encrypt Bytes : 0

```
!
SA Statistics
    Auth-only Pkts : 0
Encrypt Pkts : 184
<-- packets are being encrypted and transmitted on this link
!
Port Statistics
    Egress untag pkts 0
    Egress long pkts 0
!
Receive Secure Channels
    SCI : D0C78970C3810000
    SC state : notInUse(2)
    Elapsed time : 03:17:50
    Start time : 7w0d
    Current AN: 0
    Previous AN: 1
    Next PN: 2503
    RX SA Count: 0
    SA State: notInUse(2)
    SAK Unchanged : no
SA Create time : 03:58:39
    SA Start time : 7w0d
    SC Statistics
    Notvalid pkts 0
    Invalid pkts 0
    Valid pkts 28312
    Valid bytes 0
    Late pkts 0
    Uncheck pkts 0
    Delay pkts 0
    UnusedSA pkts 0
    NousingSA pkts 0
    Decrypt bytes 0
!
    SA Statistics
       Notvalid pkts 0
       Invalid pkts 0
Valid pkts 2502
```

```
<-- number of valid packets received on this link
      UnusedSA pkts 0
      NousingSA pkts 0
!
Port Statistics
Ingress untag pkts 0
Ingress notag pkts 36
Ingress badtag pkts 0
Ingress unknownSCI pkts 0
Ingress noSCI pkts 0
Ingress overrun pkts 0
!
9300_stack#
sh cts interface summary
Global Dot1x feature is Disabled
CTS Layer2 Interfaces
---------------------
Interface Mode IFC-state dot1x-role peer-id IFC-cache Critical-Authentication
------------------------------------------------------------------------------------
Gi1/0/1
MANUAL OPEN
      unknown unknown invalid Invalid
CTS Layer3 Interfaces
---------------------
Interface IPv4 encap IPv6 encap IPv4 policy IPv6 policy
--------------------------------------------------------------------------
!
9300_stack#
sh cts interface gigabitEthernet 1/0/1
Global Dot1x feature is Disabled
Interface GigabitEthernet1/0/1:
CTS is enabled, mode: MANUAL
IFC state: OPEN
Interface Active for 04:10:15.723 <--- Uptime of MACsec port
Authentication Status: NOT APPLICABLE
Peer identity: "unknown"
Peer's advertised capabilities: "sap"
Authorization Status: NOT APPLICABLE
!
SAP Status: SUCCEEDED <-- SAP is successful
    Version: 2
    Configured pairwise ciphers:
    gcm-encrypt
```
**Replay protection: enabled Replay protection mode: STRICT** ! Selected cipher: gcm-encrypt ! Propagate SGT: Disabled Cache Info: Expiration : N/A Cache applied to link : NONE ! Statistics: authc success: 0 authc reject: 0 authc failure: 0 authc no response: 0 authc logoff: 0 **sap success: 1 <-- Negotiated once sap fail: 0 <-- No failures authz success: 0 authz fail: 0 port auth fail: 0** L3 IPM: disabled

**Passaggio 3.** Esaminare i debug del software quando viene visualizzato il collegamento.

<#root> **### Verify CTS and SAP events ###** debug cts sap events debug cts sap packets **### Troubleshoot MKA session bring up issues ###** debug mka event

debug mka errors

!

#### **### Troubleshoot MKA keep-alive issues ###**

debug mka linksec-interface debug mka macsec debug macsec

\*May 8 00:48:04.843: %LINK-3-UPDOWN: Interface GigabitEthernet1/0/1, changed state to down \*May 8 00:48:05.324: Macsec interface GigabitEthernet1/0/1 is UP

**\*May 8 00:48:05.324: CTS SAP ev (Gi1/0/1): Session started (new).**

**\*May 8 00:48:05.324: cts\_sap\_session\_start CTS SAP ev (Gi1/0/1) peer:0000.0000.0000 AAAAAAAAAAAAAAAAAAAAAAAAAAAAAAAAAAAAAAAAAAAAAAAAAAAAAAAAAAAAAAAA**

CTS SAP ev (Gi1/0/1): Old state: [waiting to restart], event: [restart timer expired], action:

**[send message #0] succeeded.**

New state: [waiting to receive message #1]. **\*May 8 00:48:05.449: CTS SAP ev (Gi1/0/1): EAPOL-Key message from D0C7.8970.C381 <-- MAC of peer switch/router**

**\*May 8 00:48:05.449: CTS SAP ev (Gi1/0/1): EAPOL-Key message #0 parsed and validated.**

**\*May 8 00:48:05.449: CTS SAP ev (Gi1/0/1): Our MAC = 682C.7B9A.4D01 <-- MAC of local interface**

peer's MAC = D0C7.8970.C381. CTS SAP ev (Gi1/0/1): Old state: [waiting to receive message #1],

**event: [received message #0], action: [break tie] succeeded.**

**New state: [determining role].**

**\*May 8 00:48:05.449: cts\_sap\_generate\_pmkid\_and\_sci CTS SAP ev (Gi1/0/1) auth:682c.7b9a.4d01 supp:d0c7.8970.c381, AAAAAAAAAAAAAAAAAAAAAAAAAAAAAAAAAAAAAAAAAAAAAAAAAAAAAAAAAAAAAAAA**

**CTS SAP ev (Gi1/0/1): Old state: [determining role],**

**event: [change to authenticator], action: [send message #1] succeeded.**

**New state: [waiting to receive message #2].**

**\*May 8 00:48:05.457: CTS SAP ev (Gi1/0/1): EAPOL-Key message from D0C7.8970.C381.**

CTS SAP ev (Gi1/0/1): New keys derived: KCK = 700BEF1D 7A8E10F7 1243A168 883C74FB, KEK = C207177C B6091790 F3C5B4B1 D51B75B8, TK = 1B0E17CD 420D12AE 7DE06941 B679ED22, **\*May 8 00:48:05.457: CTS SAP ev (Gi1/0/1): EAPOL-Key message #2 parsed and validated. \*May 8 00:48:05.457: CTS-SAP ev: cts\_sap\_action\_program\_msg\_2: (Gi1/0/1) GCM is allowed.** \*May 8 00:48:05.457: MACSec-IPC: sending clear\_frames\_option \*May 8 00:48:05.457: MACSec-IPC: geting switch number \*May 8 00:48:05.457: MACSec-IPC: switch number is 1 \*May 8 00:48:05.457: MACSec-IPC: clear\_frame send msg success \*May 8 00:48:05.457: MACSec-IPC: getting macsec clear frames response \*May 8 00:48:05.457: MACSec-IPC: watched boolean waken up \*May 8 00:48:05.457: MACsec-CTS: create\_sa invoked for SA creation \*May 8 00:48:05.457: MACsec-CTS: Set up TxSC and RxSC before we installTxSA and RxSA \*May 8 00:48:05.457: MACsec-CTS: create\_tx\_sc, avail=yes sci=682C7B9A \*May 8 00:48:05.457: NGWC-MACSec: create\_tx\_sc vlan invalid \*May 8 00:48:05.457: NGWC-MACSec: create\_tx\_sc client vlan=1, sci=0x682C7B9A4D010000 \*May 8 00:48:05.457: MACSec-IPC: sending create\_tx\_sc \*May 8 00:48:05.457: MACSec-IPC: geting switch number \*May 8 00:48:05.457: MACSec-IPC: switch number is 1 \*May 8 00:48:05.457: MACSec-IPC: create\_tx\_sc send msg success \*May 8 00:48:05.458: MACsec API blocking the invoking context \*May 8 00:48:05.458: MACSec-IPC: getting macsec sa\_sc response \*May 8 00:48:05.458: macsec\_blocking\_callback \*May 8 00:48:05.458: Wake up the blocking process \*May 8 00:48:05.458: MACsec-CTS: create\_rx\_sc, avail=yes sci=D0C78970 \*May 8 00:48:05.458: NGWC-MACSec: create\_rx\_sc client vlan=1, sci=0xD0C78970C3810000 \*May 8 00:48:05.458: MACSec-IPC: sending create\_rx\_sc \*May 8 00:48:05.458: MACSec-IPC: geting switch number \*May 8 00:48:05.458: MACSec-IPC: switch number is 1 \*May 8 00:48:05.458: MACSec-IPC: create\_rx\_sc send msg success \*May 8 00:48:05.458: MACsec API blocking the invoking context \*May 8 00:48:05.458: MACSec-IPC: getting macsec sa\_sc response \*May 8 00:48:05.458: macsec\_blocking\_callback \*May 8 00:48:05.458: Wake up the blocking process \*May 8 00:48:05.458: MACsec-CTS: create\_tx\_rx\_sa, txsci=682C7B9A, an=0 \*May 8 00:48:05.458: MACSec-IPC: sending install\_tx\_sa \*May 8 00:48:05.458: MACSec-IPC: geting switch number \*May 8 00:48:05.458: MACSec-IPC: switch number is 1 \*May 8 00:48:05.459: MACSec-IPC: install\_tx\_sa send msg success \*May 8 00:48:05.459: NGWC-MACSec:Sending authorized event to port SM \*May 8 00:48:05.459: MACsec API blocking the invoking context \*May 8 00:48:05.459: MACSec-IPC: getting macsec sa\_sc response \*May 8 00:48:05.459: macsec\_blocking\_callback \*May 8 00:48:05.459: Wake up the blocking process \*May 8 00:48:05.459: MACsec-CTS: create\_tx\_rx\_sa, rxsci=D0C78970, an=0 \*May 8 00:48:05.459: MACSec-IPC: sending install\_rx\_sa \*May 8 00:48:05.459: MACSec-IPC: geting switch number \*May 8 00:48:05.459: MACSec-IPC: switch number is 1 \*May 8 00:48:05.460: MACSec-IPC: install\_rx\_sa send msg success \*May 8 00:48:05.460: MACsec API blocking the invoking context \*May 8 00:48:05.460: MACSec-IPC: getting macsec sa\_sc response \*May 8 00:48:05.460: macsec\_blocking\_callback \*May 8 00:48:05.460: Wake up the blocking process CTS SAP ev (Gi1/0/1): Old state: [waiting to receive message #2], event: [received message #2], action: [program message #2] succeeded.

```
New state: [waiting to program message #2].
CTS SAP ev (Gi1/0/1): Old state: [waiting to program message #2],
event: [data path programmed], action: [send message #3] succeeded.
New state: [waiting to receive message #4].
*May 8 00:48:05.467: CTS SAP ev (Gi1/0/1): EAPOL-Key message from D0C7.8970.C381.
*May 8 00:48:05.467: CTS SAP ev (Gi1/0/1): EAPOL-Key message #4 parsed and validated.
*May 8 00:48:05.473: CTS-SAP ev: cts_sap_sync_sap_info: incr sync msg sent for Gi1/0/1
*May 8 00:48:07.324: %LINK-3-UPDOWN: Interface GigabitEthernet1/0/1, changed state to up
```
**Passaggio 4.** Verifica le tracce del livello della piattaforma quando il collegamento viene visualizzato

```
<#root>
9300_stack#
sh platform software fed switch 1 ifm mappings
Interface IF_ID Inst Asic Core Port SubPort Mac Cntx LPN GPN Type Active
GigabitEthernet1/0/1 0x8 1 0 1 0 0 26 6 1 1 NIF Y
Note the IF_ID for respective intf
  - This respective IF_ID shows in MACSEC FED traces seen here. 
9300_stack#
set platform software trace fed switch 1 cts_aci verbose
9300_stack#
set platform software trace fed switch 1 macsec verbose
<-- switch number with MACsec port
```
9300\_stack#

**request platform software trace rotate all**

**/// shut/no shut the MACsec interface ///**

9300\_stack#

**show platform software trace message fed switch 1**

**2019/05/08 01:08:50.688 {fed\_F0-0}{1}: [macsec] [16837]: UUID: 0, ra: 0, TID: 0 (info): FED sent macsec\_sa\_sc\_res\_msg successfully 2019/05/08 01:08:50.688 {fed\_F0-0}{1}: [macsec] [16837]: UUID: 0, ra: 0, TID: 0 (info): FED sending macsec\_sa\_sc\_res\_msg** 2019/05/08 01:08:50.688 {fed\_F0-0}{1}: [macsec] [16837]: UUID: 0, ra: 0, TID: 0 (debug): Running Instal. 2019/05/08 01:08:50.688 {fed\_F0-0}{1}: [macsec] [16837]: UUID: 0, ra: 0, TID: 0 (debug): Processing job 2019/05/08 01:08:50.688 {fed\_F0-0}{1}: [macsec] [16837]: UUID: 0, ra: 0, TID: 0 (debug): Install RxSA ca 2019/05/08 01:08:50.688 {fed\_F0-0}{1}: [macsec] [16837]: UUID: 0, ra: 0, TID: 0 (debug): Processing SPI 2019/05/08 01:08:50.688 {fed\_F0-0}{1}: [macsec] [16837]: UUID: 0, ra: 0, TID: 0 (info): MACSec install R 2019/05/08 01:08:50.688 {fed\_F0-0}{1}: [macsec] [16837]: UUID: 0, ra: 0, TID: 0 (info): Entering ins\_rx 2019/05/08 01:08:50.688 {fed\_F0-0}{1}: [12tunnel\_bcast] [16837]: UUID: 0, ra: 0, TID: 0 (ERR): port\_id ( **2019/05/08 01:08:50.687 {fed\_F0-0}{1}: [macsec] [16837]: UUID: 0, ra: 0, TID: 0 (info): FED sent macsec\_sa\_sc\_res\_msg successfully** 2019/05/08 01:08:50.687 {fed\_F0-0}{1}: [macsec] [16837]: UUID: 0, ra: 0, TID: 0 (info): FED sending macs **2019/05/08 01:08:50.687 {fed\_F0-0}{1}: [macsec] [16837]: UUID: 0, ra: 0, TID: 0 (debug): if\_id = 8, cts\_port=1, is\_routed\_int=0, isolated=0 2019/05/08 01:08:50.686 {fed\_F0-0}{1}: [macsec] [16837]: UUID: 0, ra: 0, TID: 0 (debug): Calling Install 2019/05/08 01:08:50.686 {fed\_F0-0}{1}: [macsec] [16837]: UUID: 0, ra: 0, TID: 0 (debug): sci=0x682c7b9a4 2019/05/08 01:08:50.686 {fed\_F0-0}{1}: [macsec] [16837]: UUID: 0, ra: 0, TID: 0 (debug): Processing job type 4** 2019/05/08 01:08:50.686 {fed\_F0-0}{1}: [macsec] [16837]: UUID: 0, ra: 0, TID: 0 (debug): Create time of **2019/05/08 01:08:50.686 {fed\_F0-0}{1}: [macsec] [16837]: UUID: 0, ra: 0, TID: 0 (debug): sci=0x682c7b9a4 2019/05/08 01:08:50.686 {fed\_F0-0}{1}: [macsec] [16837]: UUID: 0, ra: 0, TID: 0 (debug): Install TxSA called for SC**  **2019/05/08 01:08:50.686 {fed\_F0-0}{1}: [macsec] [16837]: UUID: 0, ra: 0, TID: 0 (debug): Processing SPI message for SA/SC req\_type: 4**

**2019/05/08 01:08:50.686 {fed\_F0-0}{1}: [macsec] [16837]: UUID: 0, ra: 0, TID: 0 (info): MACSec install TX SA Hdl: destroy message**

**2019/05/08 01:08:50.686 {fed\_F0-0}{1}: [macsec] [16837]: UUID: 0, ra: 0, TID: 0 (info): Entering ins\_tx\_sa: err 0x7f4a709243ac**

**2019/05/08 01:08:50.686 {fed\_F0-0}{1}: [macsec] [16837]: UUID: 0, ra: 0, TID: 0 (info): FED sent macsec\_sa\_sc\_res\_msg successfully**

 $2019/05/08$   $01:08:50.686$  {fed  $F0-0$ }{1}: [macsec] [16837]: UUID: 0, ra: 0, TID: 0 (info): FED sending macs 2019/05/08 01:08:50.686 {fed\_F0-0}{1}: [macsec] [16837]: UUID: 0, ra: 0, TID: 0 (debug): Conf\_Offset in create\_rx\_sc is 0 2019/05/08 01:08:50.686 {fed\_F0-0}{1}: [macsec] [16837]: UUID: 0, ra: 0, TID: 0 (debug): Successfully in

**2019/05/08 01:08:50.686 {fed\_F0-0}{1}: [macsec] [16837]: UUID: 0, ra: 0, TID: 0 (debug): Secy policy handle=040187527**

**2019/05/08 01:08:50.686 {fed\_F0-0}{1}: [macsec] [16837]: UUID: 0, ra: 0, TID: 0 (debug): Install policy**

**2019/05/08 01:08:50.686 {fed\_F0-0}{1}: [macsec] [16837]: UUID: 0, ra: 0, TID: 0 (debug): Attach policy**

**2019/05/08 01:08:50.686 {fed\_F0-0}{1}: [macsec] [16837]: UUID: 0, ra: 0, TID: 0 (debug): Creating drop entry for CTS port handle [4e00004c]**

**2019/05/08 01:08:50.686 {fed\_F0-0}{1}: [macsec] [16837]: UUID: 0, ra: 0, TID: 0 (debug): if\_id = 8, cts\_port=1, is\_routed\_int=0, isolated=0**

**2019/05/08 01:08:50.686 {fed\_F0-0}{1}: [macsec] [16837]: UUID: 0, ra: 0, TID: 0 (debug): sci=0x682c7b9a4** 

2019/05/08 01:08:50.686 {fed F0-0}{1}: [macsec] [16837]: UUID: 0, ra: 0, TID: 0 (debug): Create RxSC cal 2019/05/08 01:08:50.686 {fed\_F0-0}{1}: [macsec] [16837]: UUID: 0, ra: 0, TID: 0 (debug): Processing SPI 2019/05/08 01:08:50.686 {fed\_F0-0}{1}: [macsec] [16837]: UUID: 0, ra: 0, TID: 0 (info): MACSec create R) 2019/05/08 01:08:50.686 {fed\_F0-0}{1}: [macsec] [16837]: UUID: 0, ra: 0, TID: 0 (info): Entering cre\_rx 2019/05/08 01:08:50.685 {fed\_F0-0}{1}: [macsec] [16837]: UUID: 0, ra: 0, TID: 0 (info): FED sent macsec\_ 2019/05/08 01:08:50.685 {fed\_F0-0}{1}: [macsec] [16837]: UUID: 0, ra: 0, TID: 0 (info): FED sending macs 2019/05/08 01:08:50.685 {fed\_F0-0}{1}: [macsec] [16837]: UUID: 0, ra: 0, TID: 0 (debug): txSC setting xp **2019/05/08 01:08:50.685 {fed\_F0-0}{1}: [macsec] [16837]: UUID: 0, ra: 0, TID: 0 (debug): Conf\_Offset in** 

**2019/05/08 01:08:50.685 {fed\_F0-0}{1}: [macsec] [16837]: UUID: 0, ra: 0, TID: 0 (debug): if\_id = 8, cts\_port=1, is\_routed\_int=0, isolated=0**

2019/05/08 01:08:50.685 {fed\_F0-0}{1}: [macsec] [16837]: UUID: 0, ra: 0, TID: 0 (debug): secy created su

**2019/05/08 01:08:50.685 {fed\_F0-0}{1}: [macsec] [16837]: UUID: 0, ra: 0, TID: 0 (debug): if\_id = 8, cts\_port=1, is\_routed\_int=0, isolated=0**

 $2019/05/08$   $01:08:50.685$   $\{fed_F0-0\}$  $\{1\}$ : [macsec] [16837]: UUID: 0, ra: 0, TID: 0 (debug): if\_id = 8, cts\_

**2019/05/08 01:08:50.685 {fed\_F0-0}{1}: [macsec] [16837]: UUID: 0, ra: 0, TID: 0 (debug): is\_remote is 0 for if\_id 0x8**

**2019/05/08 01:08:50.685 {fed\_F0-0}{1}: [macsec] [16837]: UUID: 0, ra: 0, TID: 0 (debug): Create TxSC called for SCI: 7506510581566865408 if\_id: 0x8 lpn: 1**

2019/05/08 01:08:50.685 {fed\_F0-0}{1}: [macsec] [16837]: UUID: 0, ra: 0, TID: 0 (debug): Processing SPI 2019/05/08 01:08:50.685 {fed\_F0-0}{1}: [macsec] [16837]: UUID: 0, ra: 0, TID: 0 (info): MACSec create T) 2019/05/08 01:08:50.685 {fed\_F0-0}{1}: [macsec] [16837]: UUID: 0, ra: 0, TID: 0 (info): Entering cre\_tx\_ 2019/05/08 01:08:50.685 {fed\_F0-0}{1}: [macsec] [16837]: UUID: 0, ra: 0, TID: 0 (info): FED sent clear\_1 2019/05/08 01:08:50.685 {fed\_F0-0}{1}: [macsec] [16837]: UUID: 0, ra: 0, TID: 0 (info): FED sending macs 2019/05/08 01:08:50.685 {fed\_F0-0}{1}: [macsec] [16837]: UUID: 0, ra: 0, TID: 0 (debug): Processing job type 3 2019/05/08 01:08:50.685 {fed\_F0-0}{1}: [macsec] [16837]: UUID: 0, ra: 0, TID: 0 (debug): Processing SPI 2019/05/08 01:08:50.685 {fed\_F0-0}{1}: [macsec] [16837]: UUID: 0, ra: 0, TID: 0 (info): MACSec clear\_fra 2019/05/08 01:08:50.685 {fed\_F0-0}{1}: [macsec] [16837]: UUID: 0, ra: 0, TID: 0 (info): Entering clear\_1 2019/05/08 01:08:50.527 {fed\_F0-0}{1}: [pm\_xcvr] [17885]: UUID: 0, ra: 0, TID: 0 (note): XCVR POST:XCVR 2019/05/08 01:08:50.525 {fed\_F0-0}{1}: [xcvr] [17885]: UUID: 0, ra: 0, TID: 0 (note): ntfy\_lnk\_status: N 2019/05/08 01:08:48.142 {fed\_F0-0}{1}: [pm\_xcvr] [16837]: UUID: 0, ra: 0, TID: 0 (note): Enable XCVR for

**2019/05/08 01:08:48.142 {fed\_F0-0}{1}: [pm\_tdl] [16837]: UUID: 0, ra: 0, TID: 0 (note): Received PM port enable message in FED for GigabitEthernet1/0/1 intf**

**Passaggio 5.** Verificare lo stato dell'interfaccia MACsec nell'hardware

<#root> 9300\_stack# **sh platform pm interface-numbers** interface iif-id gid slot unit slun HWIDB-Ptr status status2 state snmp-if-index **---------------------------------------------------------------------------------------------------- Gi1/0/1 8 1 1 1 1 0x7F2C90D7C600 0x10040 0x20001B 0x4 8** 9300\_stack# **sh pl software fed switch 1 ifm if-id 8 <-- iif-id 8 maps to gig1/0/1** Interface IF\_ID : 0x0000000000000008 **Interface Name : GigabitEthernet1/0/1** Interface Block Pointer : 0x7f4a6c66b1b8 Interface Block State : READY

```
Interface Status : ADD, UPD
Interface Ref-Cnt : 8
Interface Type : ETHER
Port Type : SWITCH PORT
Port Location : LOCAL
Slot : 1
Unit : 0
Slot Unit : 1
SNMP IF Index : 8
GPN : 1
EC Channel : 0
EC Index : 0
Port Handle : 0x4e00004c
LISP v4 Mobility : false
LISP v6 Mobility : false
QoS Trust Type : 3
!
Port Information
Handle ............ [0x4e00004c]
Type .............. [Layer2]
Identifier ........ [0x8]
Slot .............. [1]
Unit .............. [1]
Port Physical Subblock
Affinity .......... [local]
Asic Instance ..... [1 (A:0,C:1)]
AsicPort .......... [0]
AsicSubPort ....... [0]
MacNum ............ [26]
ContextId ......... [6]
LPN ............... [1]
GPN ............... [1]
Speed ............. [1GB]
type .............. [NIF]
PORT_LE ........... [0x7f4a6c676bc8]
<--- port_LE
L3IF_LE ........... [0x0]
DI ................ [0x7f4a6c67d718]
SubIf count ....... [0]
Port L2 Subblock
Enabled ............. [Yes]
Allow dot1q ......... [Yes]
Allow native ........ [Yes]
Default VLAN ........ [1]
Allow priority tag ... [Yes]
Allow unknown unicast [Yes]
Allow unknown multicast[Yes]
```
**Interface State : Enabled**

Allow unknown broadcast[Yes] Allow unknown multicast[Enabled] Allow unknown unicast [Enabled] Protected ............ [No] IPv4 ARP snoop ....... [No] IPv6 ARP snoop ....... [No] Jumbo MTU ............ [1500] Learning Mode ........ [1] Vepa .................... [Disabled] Port QoS Subblock Trust Type .................... [0x2] Default Value ................. [0] Ingress Table Map ............. [0x0] Egress Table Map .............. [0x0] Queue Map ........................ [0x0] Port Netflow Subblock Port Policy Subblock List of Ingress Policies attached to an interface List of Egress Policies attached to an interface **Port CTS Subblock** Disable SGACL .................... [0x0] Trust ............................ [0x0] Propagate ........................ [0x0] %Port SGT .......................... [-1717360783] **Physical Port Macsec Subblock <-- This block is not present when MACSEC is not enabled Macsec Enable .... [Yes] Macsec port handle.... [0x4e00004c] <-- Same as PORT\_LE Macsec Virtual port handles.... ..........[0x11000005]** Macsec Rx start index.... [0] Macsec Rx end index.... [6] Macsec Tx start index.... [0] Macsec Tx end index.... [6] Ref Count : 8 (feature Ref Counts + 1) IFM Feature Ref Counts FID : 102 (AAL\_FEATURE\_SRTP), Ref Count : 1 FID : 59 (AAL\_FEATURE\_NETFLOW\_ACL), Ref Count : 1 FID : 95 (AAL\_FEATURE\_L2\_MULTICAST\_IGMP), Ref Count : 1 FID : 119 (AAL\_FEATURE\_PV\_HASH), Ref Count : 1 FID : 17 (AAL\_FEATURE\_PBB), Ref Count : 1 FID : 83 (AAL\_FEATURE\_L2\_MATM), Ref Count : 1 FID : 30 (AAL\_FEATURE\_URPF\_ACL), Ref Count : 1 IFM Feature Sub block information

FID : 102 (AAL\_FEATURE\_SRTP), Private Data : 0x7f4a6c9a0838 FID : 59 (AAL\_FEATURE\_NETFLOW\_ACL), Private Data : 0x7f4a6c9a00f8 FID : 17 (AAL\_FEATURE\_PBB), Private Data : 0x7f4a6c9986b8 FID : 30 (AAL\_FEATURE\_URPF\_ACL), Private Data : 0x7f4a6c9981c8 9300\_stack# **sh pl hard fed switch 1 fwd-asic abstraction print-resource-handle 0x7f4a6c676bc8 1 <-- port\_LE handle** Handle:0x7f4a6c676bc8 Res-Type:ASIC\_RSC\_PORT\_LE Res-Switch-Num:0 Asic-Num:1 Feature-ID:AL\_FID\_IFM Lkp-ft priv\_ri/priv\_si Handle: (nil)Hardware Indices/Handles: index1:0x0 mtu\_index/l3u\_ri\_index1:0x2 sm handle Detailed Resource Information (ASIC# 1) \*\*snip\*\* LEAD PORT ALLOW CTS value 0 Pass LEAD\_PORT\_ALLOW\_NON\_CTS value 0 Pass **LEAD\_PORT\_CTS\_ENABLED value 1 Pass <-- Flag = 1 (CTS enabled) LEAD\_PORT\_MACSEC\_ENCRYPTED value 1 Pass <-- Flag = 1 (MACsec encrypt enabled)** LEAD\_PORT\_PHY\_MAC\_SEC\_SUB\_PORT\_ENABLED value 0 Pass LEAD\_PORT\_SGT\_ALLOWED value 0 Pass **LEAD\_PORT\_EGRESS\_MAC\_SEC\_ENABLE\_WITH\_SCI value 1 Pass <-- Flag = 1 (MACsec with SCI enabled)** LEAD\_PORT\_EGRESS\_MAC\_SEC\_ENABLE\_WITHOUT\_SCI\_value 0 Pass LEAD\_PORT\_EGRESS\_MAC\_SEC\_SUB\_PORT\_value 0 Pass LEAD\_PORT\_EGRESS\_MACSEC\_ENCRYPTED value 0 Pass \*\*snip\*\*

## **Scenario 2: Sicurezza dei collegamenti da switch a switch MACsec con MKA in modalità chiave già condivisa (PSK)**

**Topologia**

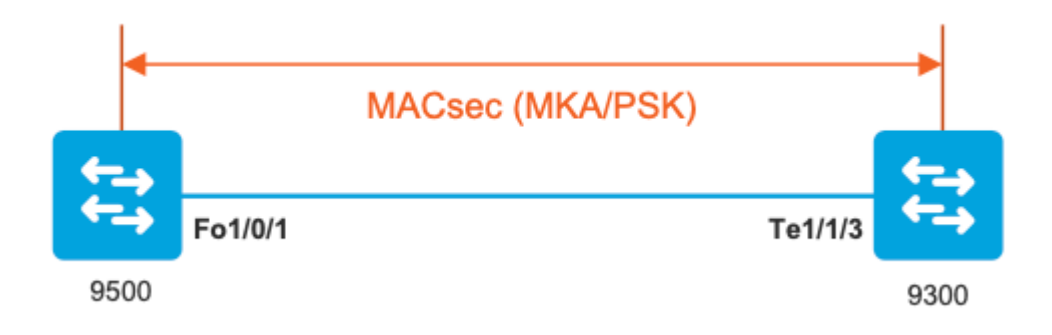

**Passaggio 1.** Convalida la configurazione su entrambi i lati del collegamento

```
C9500#
```
**sh run | sec key chain**

key chain KEY macsec key 01 cryptographic-algorithm aes-256-cmac key-string 7 101C0B1A0343475954532E2E767B3233214105150555030A0004500B514B175F5B05515153005E0E5E505C525

 **lifetime local 00:00:00 Aug 21 2019 infinite <-- use NTP to sync the time for key chains**

#### **mka policy MKA**

key-server priority 200 macsec-cipher-suite gcm-aes-256 confidentiality-offset 0

C9500#

**sh run interface fo1/0/1**

interface fo1/0/1

**macsec network-link**

**mka policy MKA**

**mka pre-shared-key key-chain KEY**

C9300#

**sh run interface te1/1/3**

interface te1/1/3

**macsec network-link**

**mka policy MKA**

**mka pre-shared-key key-chain KEY**

**Passaggio 2.** Convalida MACsec abilitata e tutti i parametri/contatori corretti

<#root>

**### This example shows the output from one side, verify on both ends of MACSEC tunnel ###**

C9500#

**sh macsec summary**

Interface Transmit SC Receive SC FortyGigabitEthernet1/0/1 1 1 1

C9500#

**sh macsec interface fortyGigabitEthernet 1/0/1**

**MACsec is enabled**

Replay protect : enabled Replay window : 0 Include SCI : yes Use ES Enable : no Use SCB Enable : no Admin Pt2Pt MAC : forceTrue(1) Pt2Pt MAC Operational : no

**Cipher : GCM-AES-256**

Confidentiality Offset : 0

**Capabilities**

ICV length : 16 Data length change supported: yes Max. Rx SA : 16 Max. Tx SA : 16 Max. Rx SC : 8 Max. Tx SC : 8 Validate Frames : strict PN threshold notification support : Yes

**Ciphers supported : GCM-AES-128**

**GCM-AES-256**

**GCM-AES-XPN-128**

**GCM-AES-XPN-256**

SCI : 0CD0F8DCDC010008 SC state : notInUse(2) **Elapsed time : 00:24:38** Start time : 7w0d Current AN: 0 Previous AN: - Next PN: 2514 SA State: notInUse(2) Confidentiality : yes SAK Unchanged : yes **SA Create time : 1d01h SA Start time : 7w0d SC Statistics** Auth-only Pkts : 0 Auth-only Bytes : 0 **Encrypt Pkts : 3156 <-- should increment with Tx traffic** Encrypt Bytes : 0 **SA Statistics** Auth-only Pkts : 0 **Encrypt Pkts : 402 <-- should increment with Tx traffic Port Statistics** Egress untag pkts 0 Egress long pkts 0 **Receive Secure Channels** SCI : A0F8490EA91F0026 SC state : notInUse(2) **Elapsed time : 00:24:38** Start time : 7w0d Current AN: 0 Previous AN: - Next PN: 94

RX SA Count: 0 SA State: notInUse(2) SAK Unchanged : yes SA Create time : 1d01h SA Start time : 7w0d **SC Statistics** Notvalid pkts 0 Invalid pkts 0 Valid pkts 0 Valid bytes 0 Late pkts 0 Uncheck pkts 0 Delay pkts 0 UnusedSA pkts 0 NousingSA pkts 0 Decrypt bytes 0 **SA Statistics** Notvalid pkts 0 Invalid pkts 0 **Valid pkts 93** UnusedSA pkts 0 NousingSA pkts 0 ! **Port Statistics** Ingress untag pkts 0 **Ingress notag pkts 748** Ingress badtag pkts 0 Ingress unknownSCI pkts 0 Ingress noSCI pkts 0 Ingress overrun pkts 0 C9500# **sh mka sessions interface fortyGigabitEthernet 1/0/1** Summary of All Currently Active MKA Sessions on Interface FortyGigabitEthernet1/0/1... ==================================================================================================== Interface Local-TxSCI **Policy-Name** Inherited Key-Server Port-ID Peer-RxSCI MACsec-Peers Status CKN ====================================================================================================

**MKA** NO YES **8 a0f8.490e.a91f/0026 1 Secured01 <-- CKN number must match on both sides** 0cd0.f8dc.dc01 **<-- MAC of local interface** a0f8.490e.a91f **<-- MAC of remote neighbor** 8 **<-- indicates IIF\_ID of respective local port (here IF\_ID is 8 for local port fo1/0/1)** C9500# **sh platform pm interface-numbers | in iif|1/0/1** interface **iif-id** gid slot unit slun HWIDB-Ptr status status2 state snmp-if-index **Fo1/0/1 8** 1 1 1 1 0x7EFF3F442778 0x10040 0x20001B 0x4 8 C9500# **sh mka sessions interface fortyGigabitEthernet 1/0/1 detail** MKA Detailed Status for MKA Session

=================================== Status: SECURED - Secured MKA Session with MACsec **Local Tx-SCI............. 0cd0.f8dc.dc01/0008**

**MKA Port Identifier...... 8 Interface Name........... FortyGigabitEthernet1/0/1** Audit Session ID......... CAK Name (CKN)........... 01 Member Identifier (MI)... DFDC62E026E0712F0F096392 **Message Number (MN)...... 536 <-- should increment as message numbers increment** EAP Role................. NA Key Server............... YES **MKA Cipher Suite......... AES-256-CMAC** Latest SAK Status........ Rx & Tx Latest SAK AN............ 0 Latest SAK KI (KN)....... DFDC62E026E0712F0F09639200000001 (1) Old SAK Status........... FIRST-SAK Old SAK AN............... 0 Old SAK KI (KN).......... FIRST-SAK (0) SAK Transmit Wait Time... 0s (Not waiting for any peers to respond) SAK Retire Time.......... 0s (No Old SAK to retire) SAK Rekey Time........... 0s (SAK Rekey interval not applicable) MKA Policy Name.......... MKA Key Server Priority...... 200 Delay Protection......... NO Delay Protection Timer.......... 0s (Not enabled) Confidentiality Offset... 0 Algorithm Agility........ 80C201 SAK Rekey On Live Peer Loss........ NO Send Secure Announcement.. DISABLED SAK Cipher Suite......... 0080C20001000002 (GCM-AES-256) MACsec Capability........ 3 (MACsec Integrity, Confidentiality, & Offset) MACsec Desired........... YES **# of MACsec Capable Live Peers............ 1 <-- Peers capable of MACsec # of MACsec Capable Live Peers Responded.. 1 <-- Peers that responded to MACsec negotiation**

**Interface MAC Address.... 0cd0.f8dc.dc01**

**Live Peers List:**

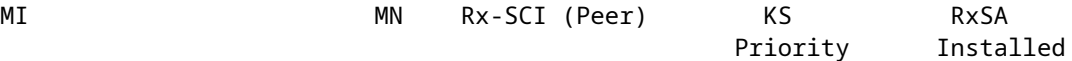

------------------------------------------------------------------------------ **ACF0BD8ECCA391A197F4DF6B 537 a0f8.490e.a91f/0026 200 YES <-- One live peer** ! **Potential Peers List:** MI MM Rx-SCI (Peer) KS RxSA Priority Installed ------------------------------------------------------------------------------ **Check the MKA policy and ensure that it is applied to expected interface** C9500# **sh mka policy MKA** MKA Policy defaults : Send-Secure-Announcements: DISABLED ! MKA Policy Summary... ! Codes : CO - Confidentiality Offset, ICVIND - Include ICV-Indicator, SAKR OLPL - SAK-Rekey On-Live-Peer-Loss, DP - Delay Protect, KS Prio - Key Server Priority **Policy** KS DP CO SAKR ICVIND Cipher Interfaces **Name** Prio CLPL Suite(s) Applied =============================================================================== **MKA** 200 FALSE 0 FALSE TRUE **GCM-AES-256 Fo1/0/1 <-- Applied to Fo1/0/1**

**### Ensure that PDU counters are incrementing at Tx/Rx at both sides. This is useful to determine the direction of issues at transport. ###** **sh mka statistics | sec PDU**

MKPDU Statistics

**MKPDUs Validated & Rx...... 2342 <-- should increment**

"Distributed SAK"..... 0 "Distributed CAK"..... 0

**MKPDUs Transmitted......... 4552 <-- should increment**

**### MKA Error Counters ###**

C9500#

**show mka statistics**

\*\* snip\*\*\*

**MKA Error Counter Totals**

========================

**Session Failures**

Bring-up Failures.................. 0 Reauthentication Failures........ 0 Duplicate Auth-Mgr Handle........ 0 !

#### **SAK Failures**

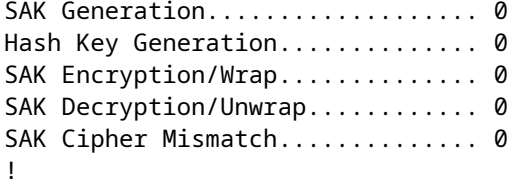

**CA Failures**

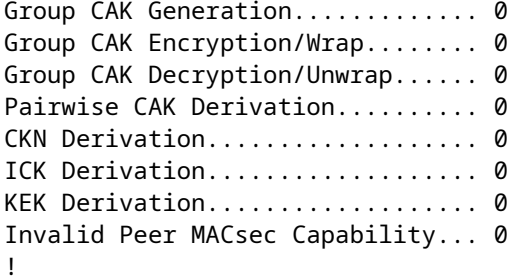

**MACsec Failures**

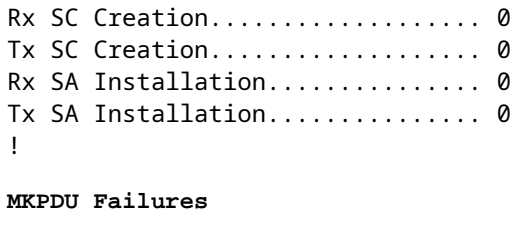

MKPDU Tx......................... 0 MKPDU Rx Validation............... 0 MKPDU Rx Bad Peer MN.............. 0 MKPDU Rx Non-recent Peerlist MN.. 0

#### **Da passaggio-3 a passaggio-5**

Seguire le stesse istruzioni indicate nello scenario 1

**Attenzione**: **ai fini dell'interoperabilità**. Tenere presente che alcune piattaforme eseguono il padding e altre no, quindi ciò può causare problemi chiave in cui la sessione MKA rimane nello stato "Init". È possibile verificare questa condizione con "**show mka sessions**"

### **Esempio di problema relativo al riempimento**

In questo caso di utilizzo vengono mostrati un Catalyst 9500 e un Nexus 7k in NX-OS 8.2(2), ma è possibile farlo anche con dispositivi Catalyst come C3560CX.

(l'ID bug Cisco [CSCvs92023](https://bst.cloudapps.cisco.com/bugsearch/bug/CSCvs92023) documenta il problema).

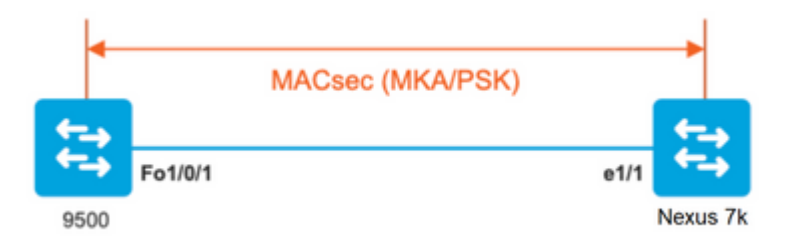

- Se si segue la configurazione descritta nello scenario 2, MKA non stabilirà il tunnel a causa di una mancata corrispondenza delle chiavi.
- È necessario completare manualmente la chiave con 0 sul lato 9500 poiché questo dispositivo non esegue la spaziatura interna.

### **Catalyst 9500**

#### <#root>

```
conf t
   key chain macsec1 macsec
      key
```
**0100000000000000000000000000000000000000000000000000000000000000 --> device does not do padding automatically**

```
 key-string 12345678901234567890123456789012
       end
```
### **Nexus 7k**

```
<#root>
conf t
   key chain macsec1 macsec
key 01 --> Device does automatic padding.
       key-octet-string 12345678901234567890123456789012
            end
```
## **Altre opzioni di configurazione**

**MACsec Switch-to-Switch Link Security con MKA sull'interfaccia Bundled/Port-Channel** 

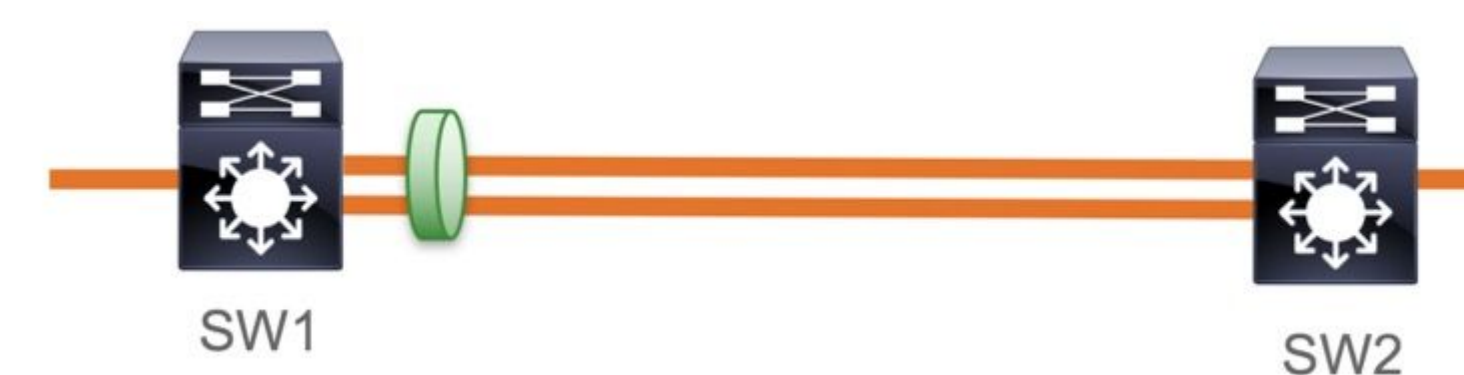

- Canali delle porte L3 e L2 (LACP, PAgP e Mode ON)
- Tipi di crittografia (AES-128 e AES-256 (AES-256 è applicabile per la licenza Advantage)
- Solo chiave già condivisa MKA PSK

Piattaforme supportate:

- Catalyst 9200 (solo AES-128)
- Catalyst 9300
- Catalyst 9400
- Catalyst 9500 e Catalyst 9500H
- Catalyst 9600

## **Esempio di configurazione dello switch su switch Etherchannel**

La configurazione della catena di chiavi e dei criteri MKA rimane invariata, come mostrato in precedenza nella sezione di configurazione MKA.

<#root>

**interface <> <-- This is the physical member link. MACsec encrypts on the individual links**

```
mka policy <policy-name>
    mka pre-shared-key key-chain <key-chain name> 
    macsec replay-protection window-size frame number
```
**channel-group**

```
 mode active <-- Adding physical member to the port-channel
```
## **MACsec Switch-to-Switch Link Security su switch intermedi L2, modalità PSK**

Questa sezione descrive alcuni degli scenari MACsec WAN supportati in cui Cat9K deve passare in modo trasparente i pacchetti crittografati.

In alcuni casi i router non sono connessi direttamente ma dispongono di switch L2 intermedi e gli switch L2 devono ignorare i pacchetti crittografati senza elaborare la crittografia.

### **Gli switch Catalyst 9000 inoltrano i pacchetti in modo trasparente con Clear Tag a partire dalla versione 16.10(1)**

- Pass-through supportato per MKA/SAP
- Supportato su accesso L2, trunk o etherchannel
- Supportata per impostazione predefinita (nessuna CLI di configurazione da abilitare/disabilitare)
- **Accertarsi che i router inviino frame EAPOL con etere non predefinito (0x888E)**

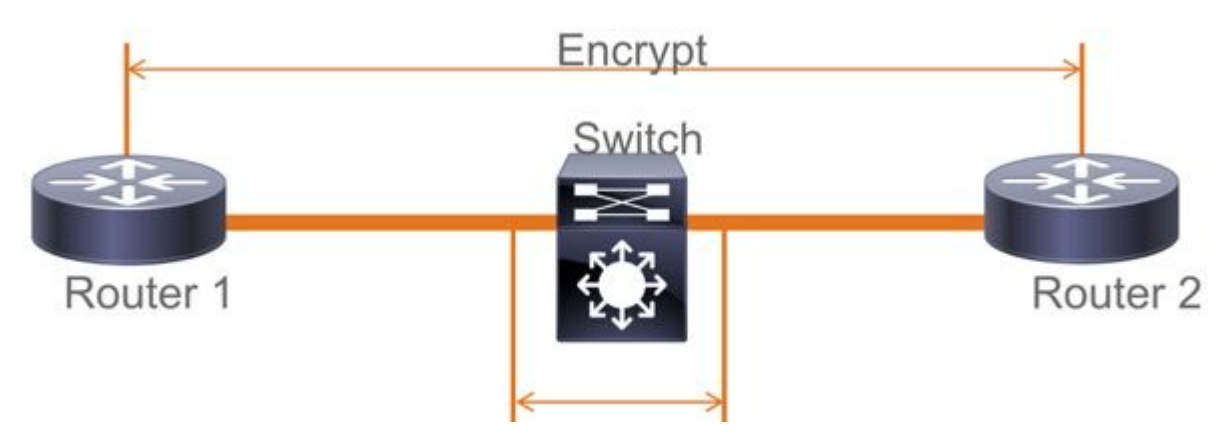

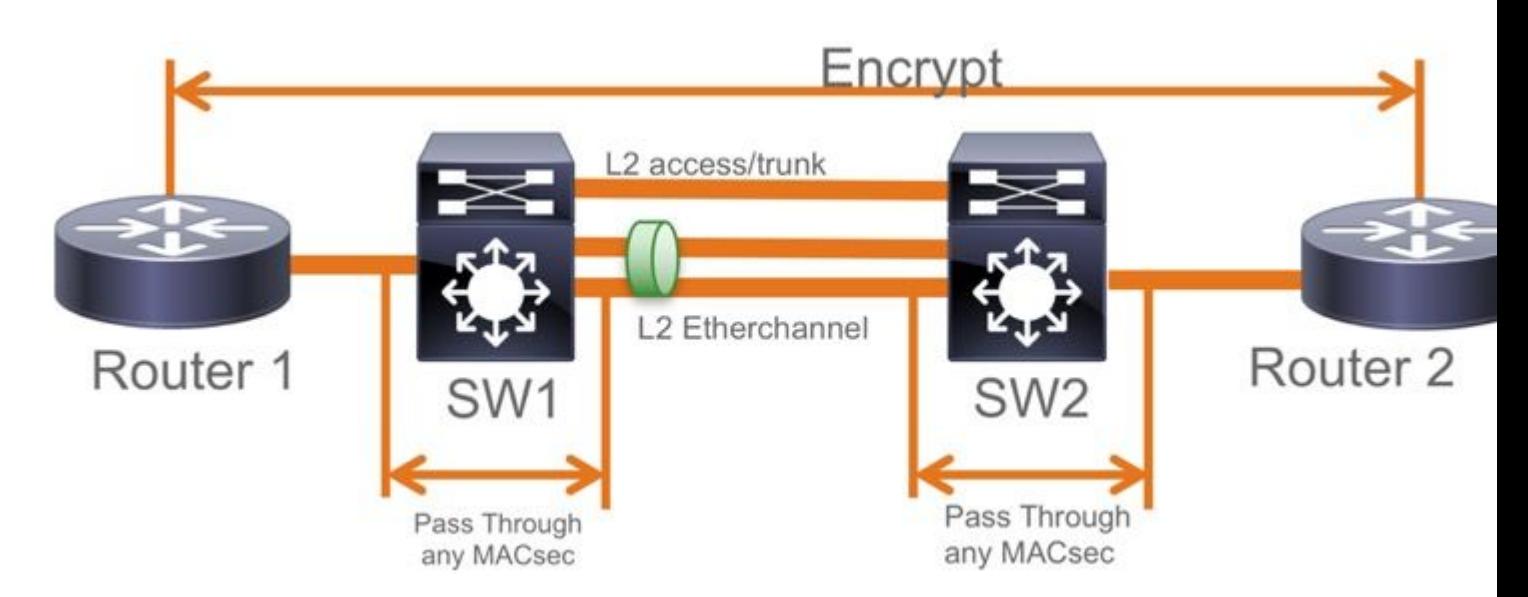

## **Topologia EoMPLS / VPLS**

Piattaforme supportate Cat 9300/9400,9500/9500H come dispositivi "**PE**" o "**P**"

- VPLS
- EoMPLS
- Supportata per impostazione predefinita (nessuna CLI di configurazione da abilitare/disabilitare)
- Inizio 16.10(1)

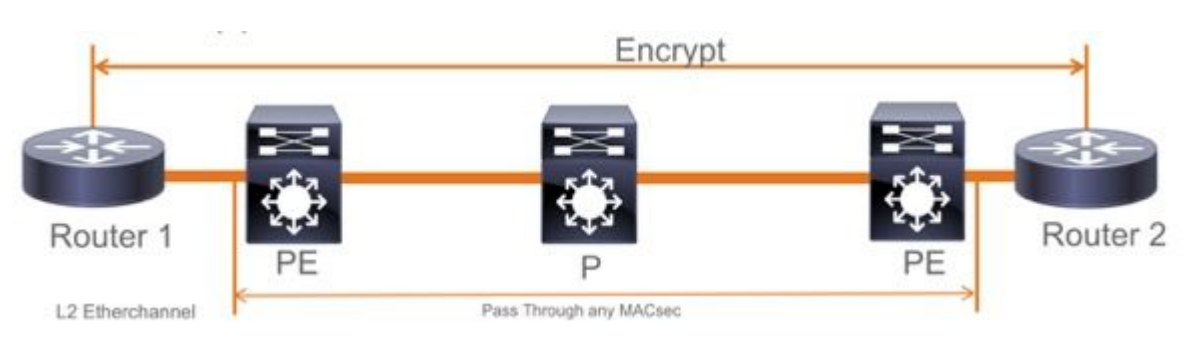

## **Vincoli**

La doppia crittografia non è supportata. MACsec end-to-end con tag Clear richiede che gli switch Hop by Hop non siano abilitati sui collegamenti L2 collegati direttamente

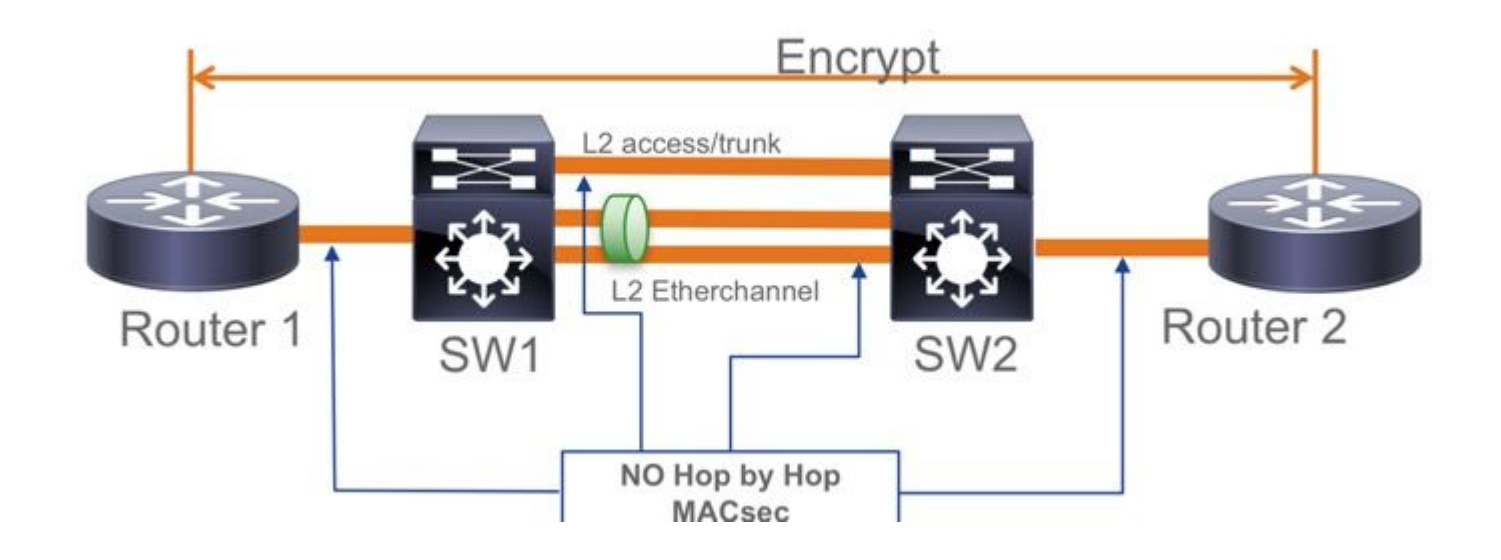

- ClearTag + EoMPLS con switch solo layer 2 intermedi, MACsec non può essere abilitato sul collegamento CE-PE
- ClearTag + L3VPN con switch intermedi non supportato

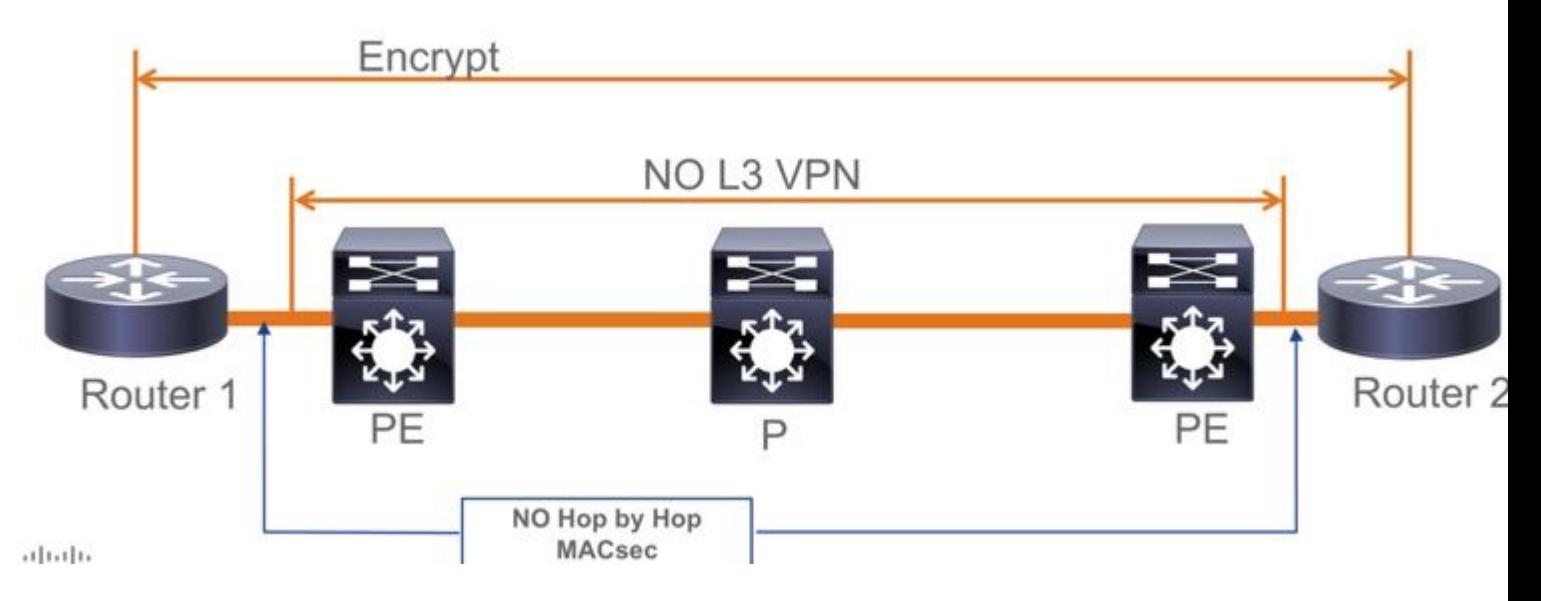

- Non è supportato l'utilizzo di "Deve essere protetto" in modalità PSK, l'impostazione predefinita è "Deve essere protetto"
- Il criterio Must Secure non crittografa solo EAPoL per negoziare le impostazioni MACsec

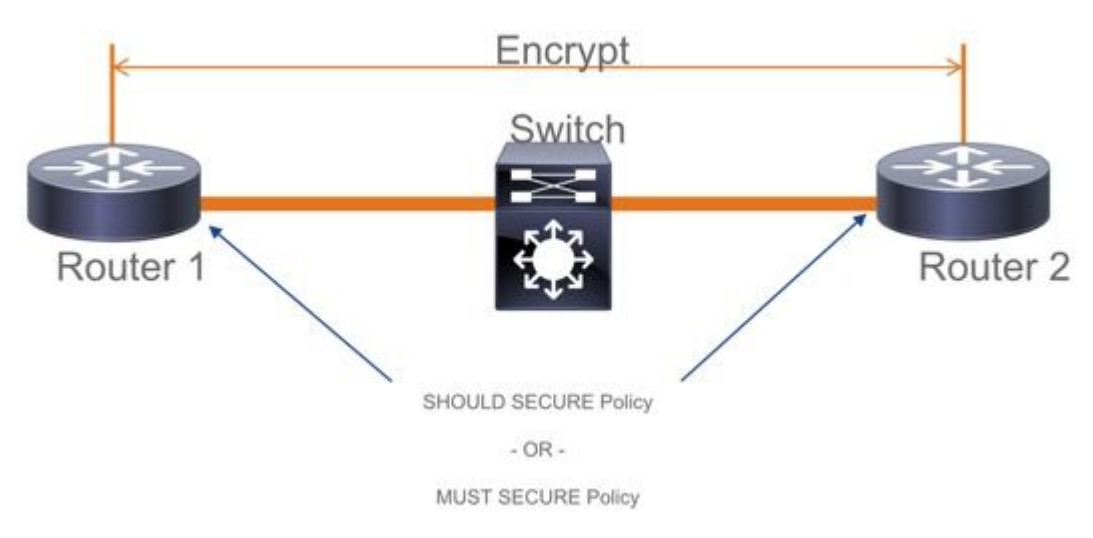

## **Informazioni operative su MACsec**

## **Sequenza delle operazioni**

- Quando il collegamento ed entrambi i dispositivi terminali arrivano, si scambiano i frame MKA 1. (**ethertype = 0x888E**, stesso di EAPOL con il tipo di pacchetto di MKA). È un protocollo di negoziazione multipunto-multipunto. Il valore della chiave CAK (generalmente statico, già condiviso), il nome della chiave (CKN) devono corrispondere e ICV deve essere valido affinché i peer vengano individuati e accettati.
- 2. Il dispositivo con la priorità più bassa del server delle chiavi (valore predefinito = 0) viene scelto come server delle chiavi. Il server Key genera la chiave SAK e la distribuisce tramite messaggi MKA. In caso di parità, prevale il valore massimo di SCI (secure Channel Identifier).
- Successivamente, tutti i frame MacSec protetti vengono crittografati con la SAK (crittografia 3. simmetrica). Sono stati creati canali protetti TX e RX separati. Tuttavia, la stessa chiave SAK viene utilizzata sia per la crittografia che per la decrittografia.

Quando viene rilevato un nuovo dispositivo in una LAN ad accesso multiplo (tramite messaggi 4. EAPOL-MKA), il server delle chiavi genera una nuova chiave che sarà utilizzata da tutti i dispositivi. La nuova chiave viene utilizzata dopo che è stata riconosciuta da tutti i dispositivi (fare riferimento alla sezione 9.17.2 dello standard IEEE Std 802.1X-2010).

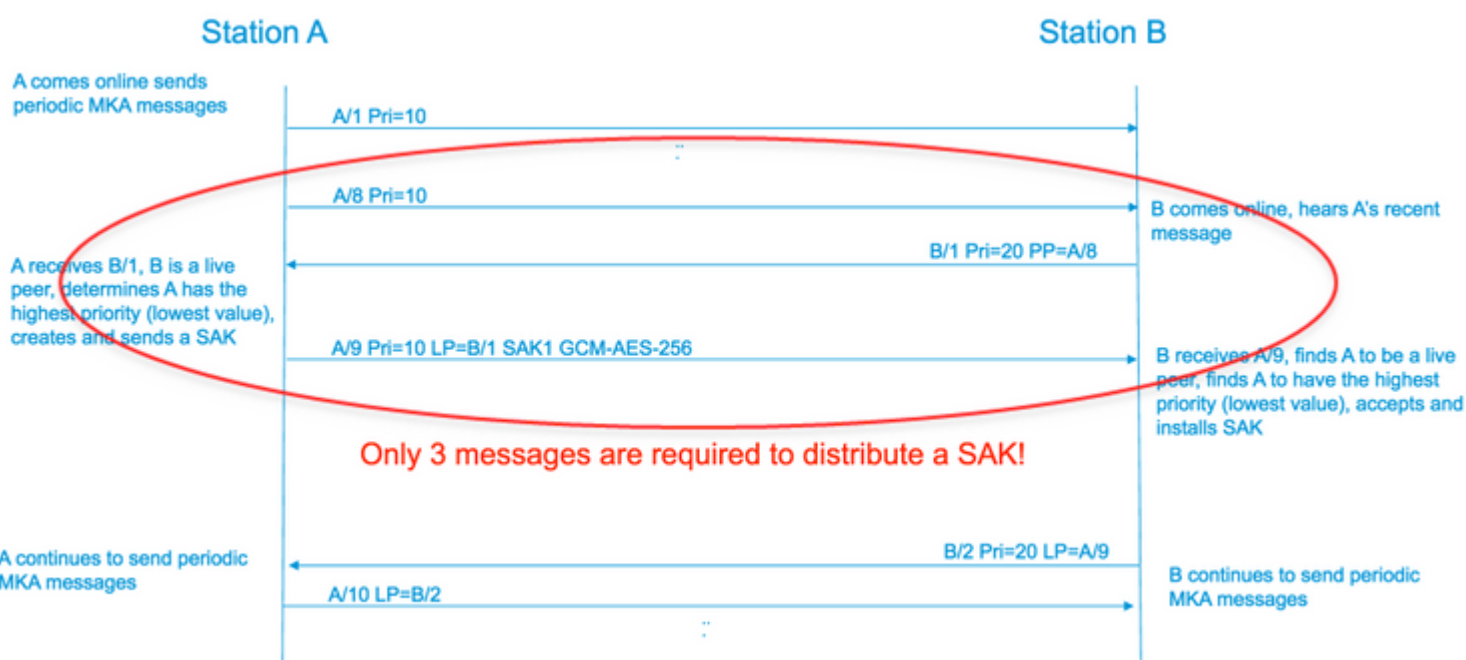

## **Pacchetti MACsec**

### **Fotogramma di controllo (EAPOL-MKA)**

- MAC di destinazione EAPOL = 01:80:C2:00:00:03 per eseguire il multicast dei pacchetti su più destinazioni
- Tipo di etere EAPOL =  $0x888E$

### **Payload L2 in formato frame di controllo**

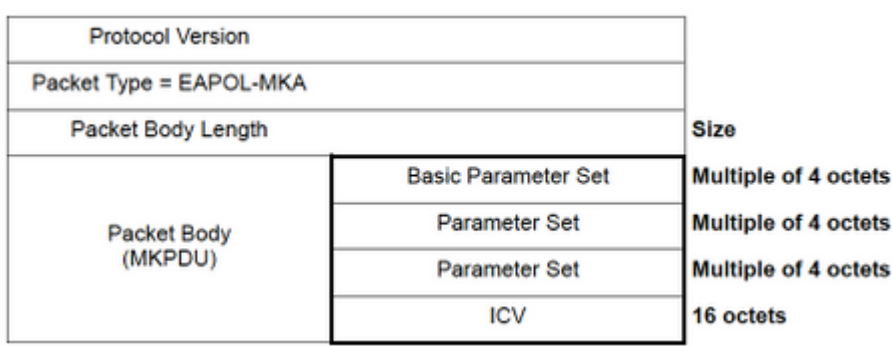

### **Fotogramma dati**

MACSec inserisce due ulteriori tag sui frame di dati con un sovraccarico massimo di **32 byte** (min 16 byte).

- **SecTag** = da 8 a 16 byte (SCSI da 8 byte opzionale)
- **ICV** = da 8 a 16 byte in base alla combinazione di tasti  $(AES128/256)$

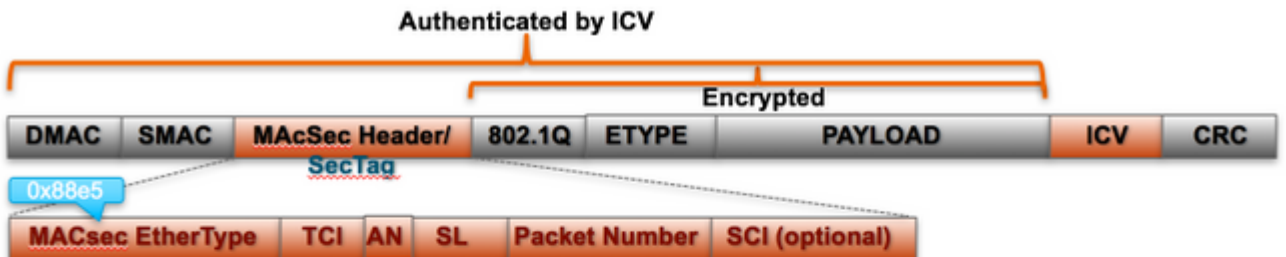

**MACsec Tag Format** 

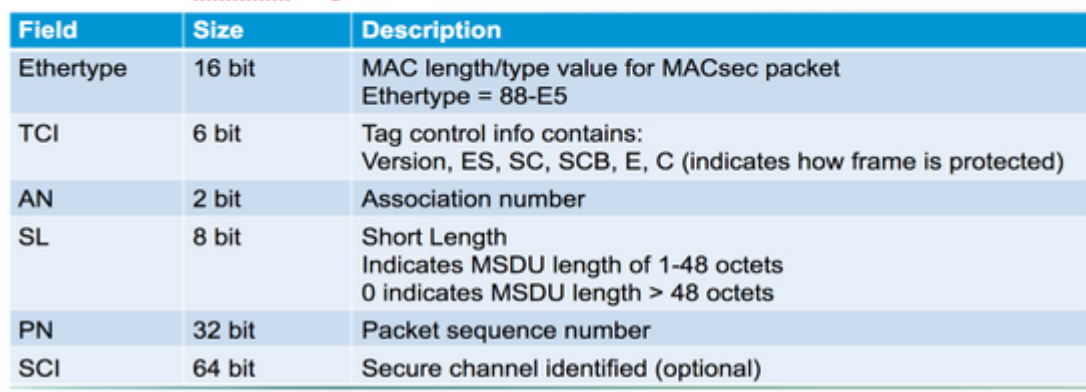

**Negoziazione SAP**

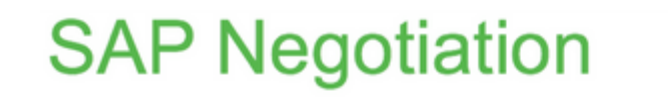

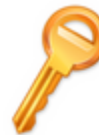

Pair-wise Master Key (PMK) (Manually configured or derived through

802.1X authentication)

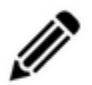

PMK is never sent on the link

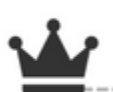

**Role determination: Lowest MAC =** Authenticator (Manual Mode), RADIUS server tells who is who (802.1X Mode)

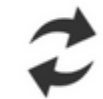

**Authenticator and Supplicant derive** keys and exchange with each other

**PMKID(16)** = HMAC-SHA1-128(PMK, "PMK Name" || AA || SA) AA: Authenticator Address, SA: Supplicant Address

PTK ← PRF-X(PMK, "Pairwise key expansion", Min (AA,SA) || Max (AA, SA) || Min (ANonce, SNonce) || Max(ANonce, SNonce))

**ANonce & SNonce = Random values gen by Authenticator & Supplicant** resnectively

Pairwise Transient Key PTK

Key Confirmation Key (KCK) Key Encryption Key (KEK)

**Temporal Key (TK)** 

Message Integrity check (16) Encryption Alg (16)

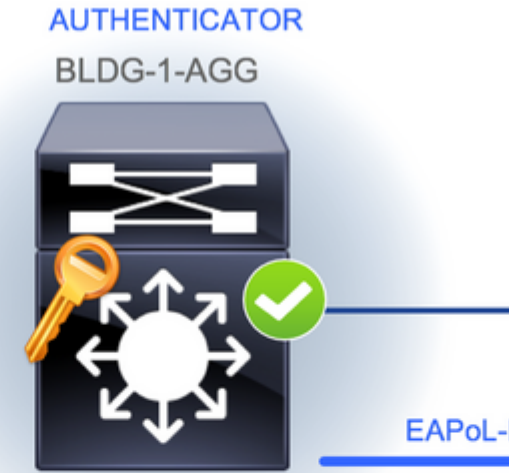

**EAPoL** 

**EAPoL-Key** 

**EAPoL-Key (St** 

EAPoL-Key (

**EAP** 

**Data Encryption** 

## **Scambio chiave**

# **MACsec Key Derivation Schemes**

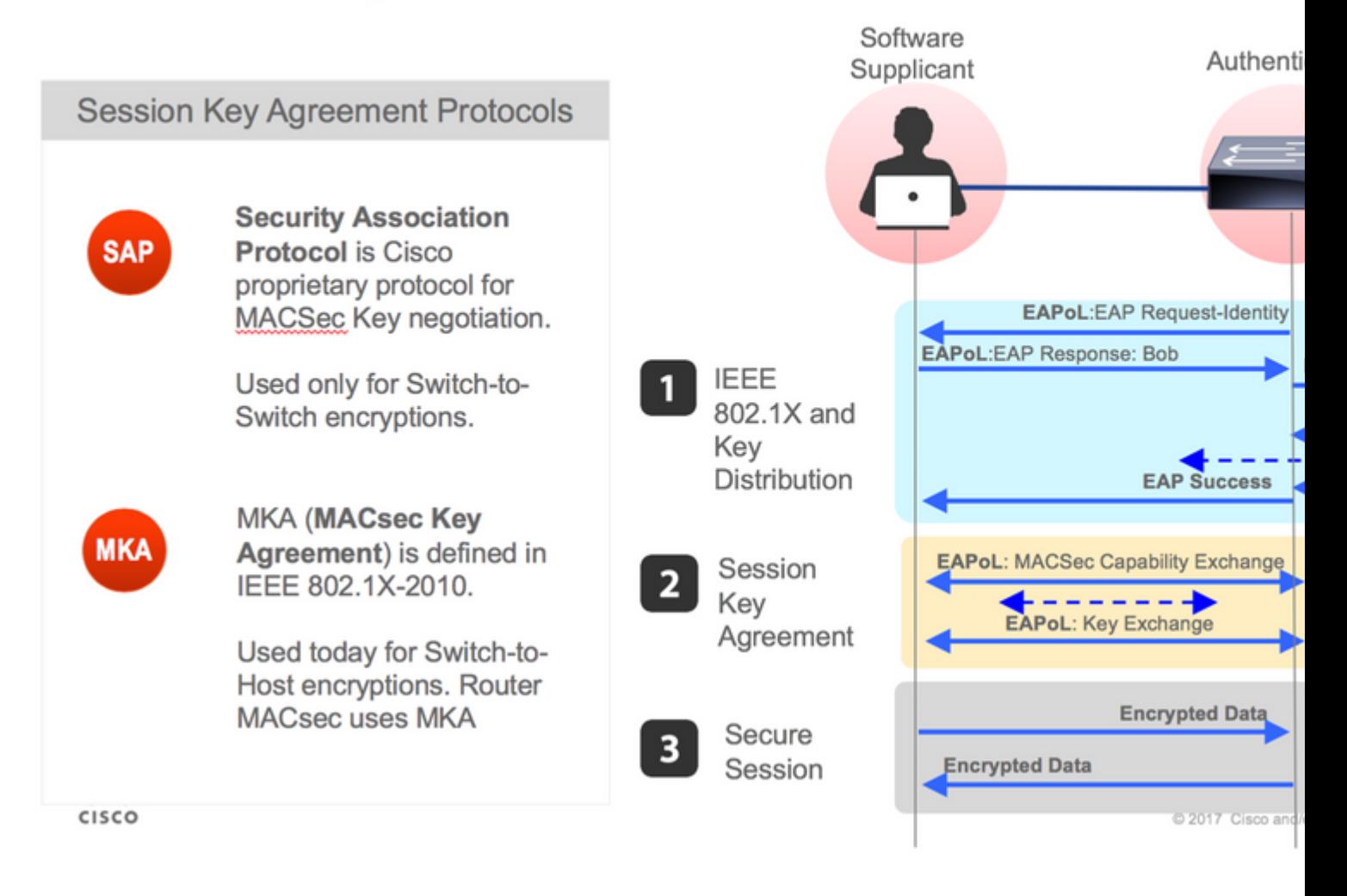

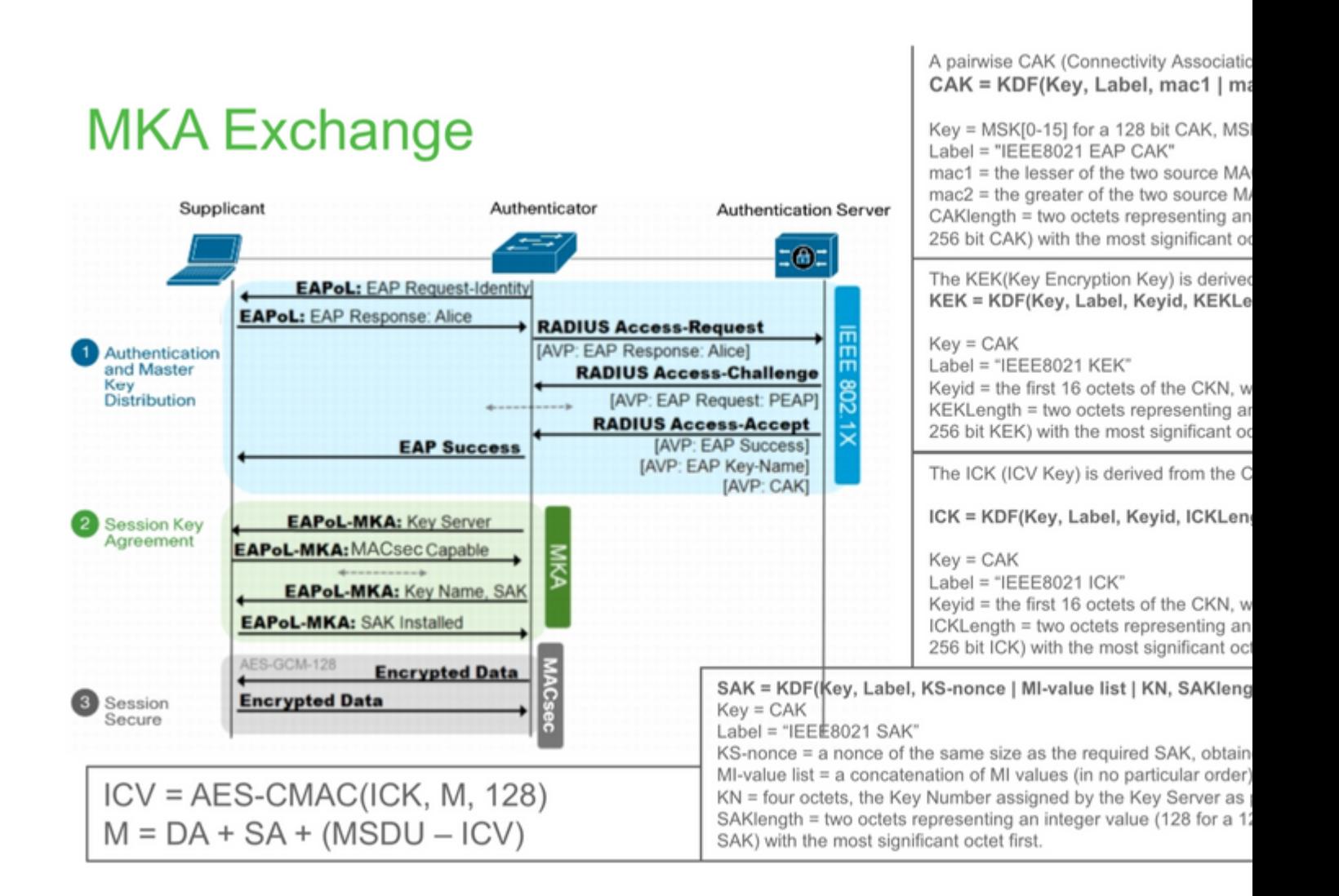

# **MKA Exchange**

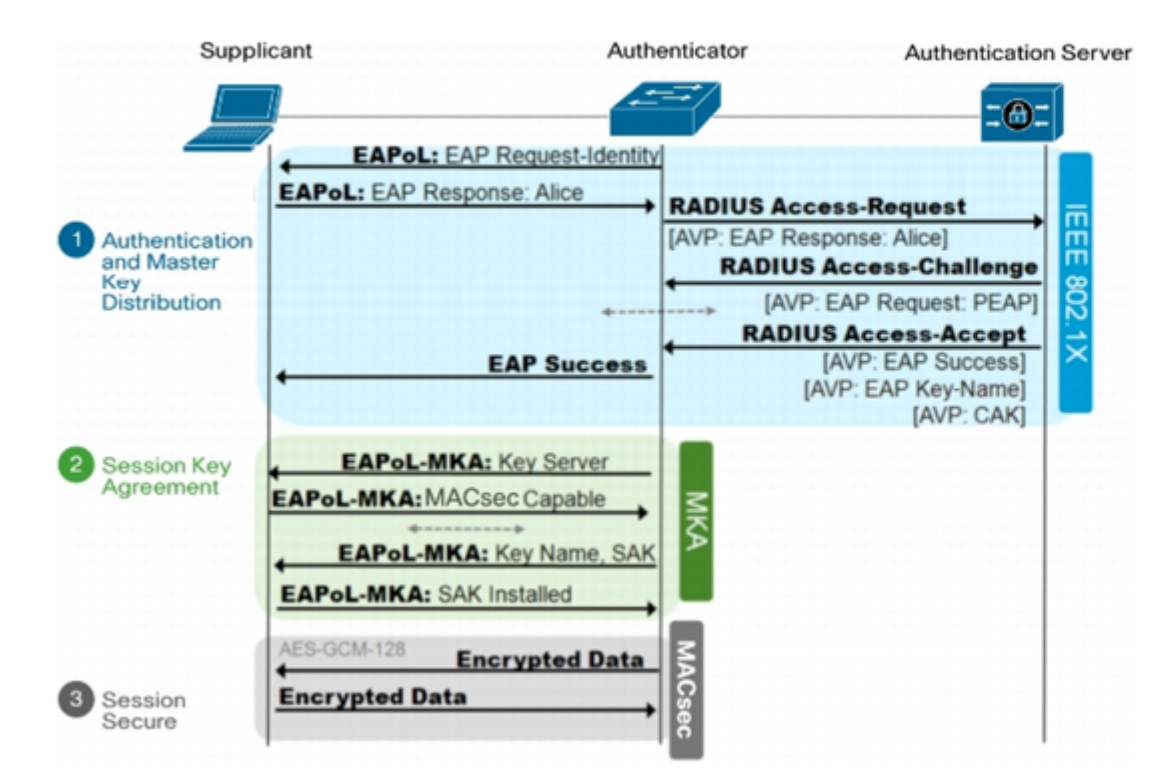

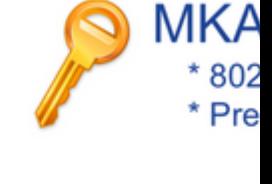

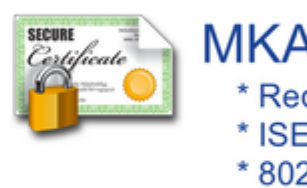

**MACsec su piattaforma**

# Where is MACsec performed in Hardware? Applicable for UADP 2.0/3.0/Mini ASIC

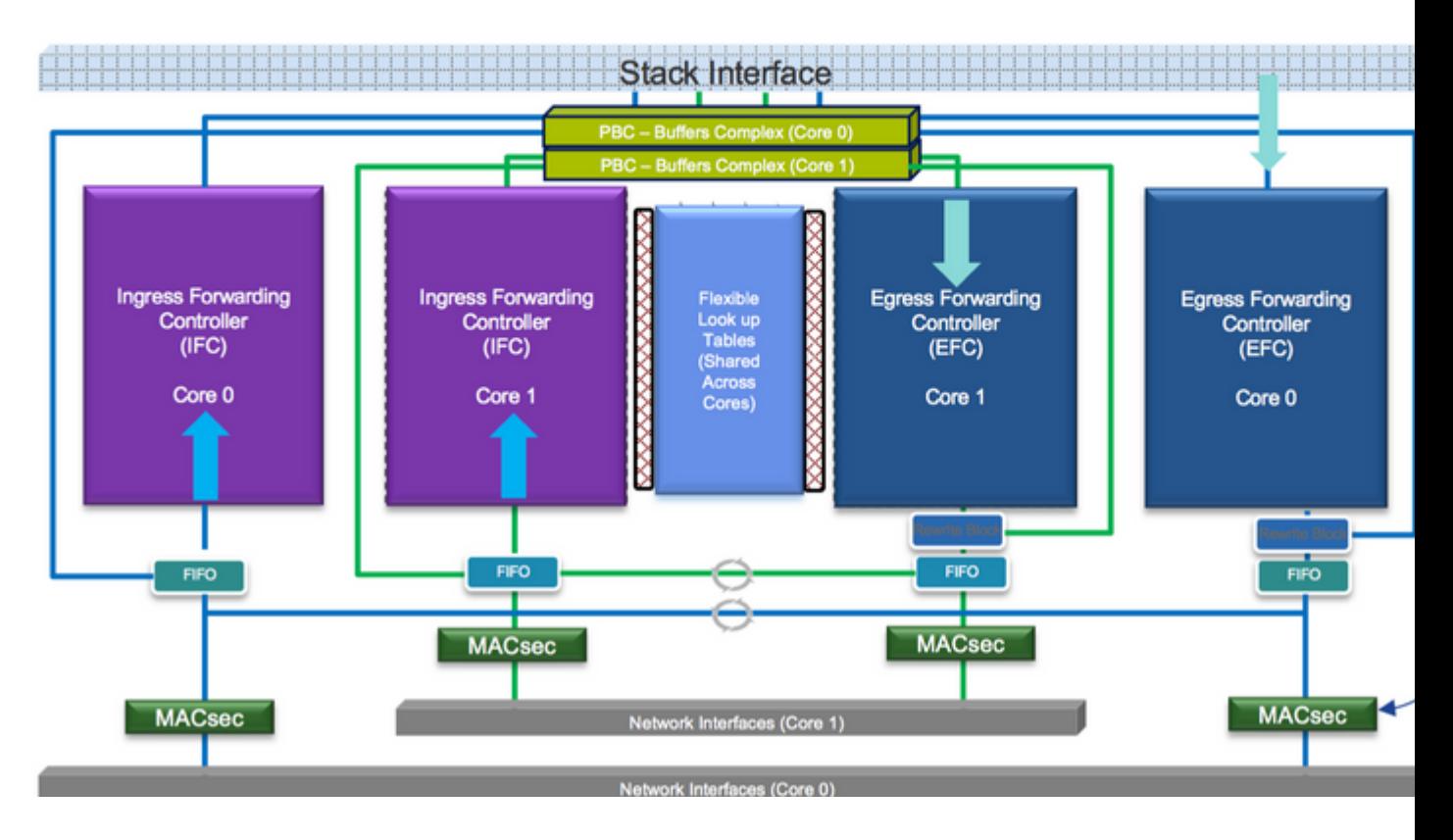

**Matrice di compatibilità dei prodotti**

# **LAN MACsec Support per Platform**

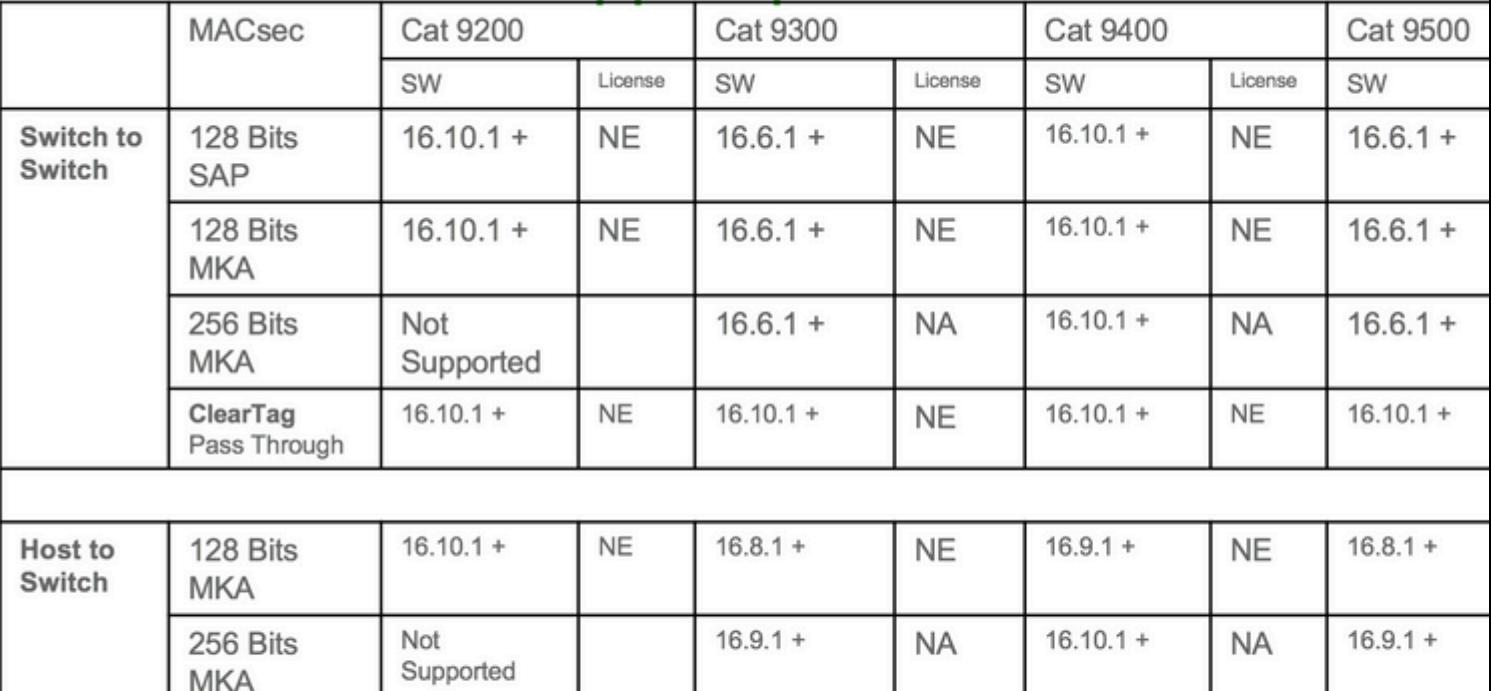

NE - Network Essentials. NA - Network Advantage.

C9300 Stackwise 480 / C9500 SWV High Availability is not supported for MACsec C9400 Sup 1XL-Y does not Support MACsec on any Supervisor ports .......C9400 Sup 1 and 1XL support MACsec for only for interfaces with speed 10/40 Gbps

# **LAN MACsec Performance Data**

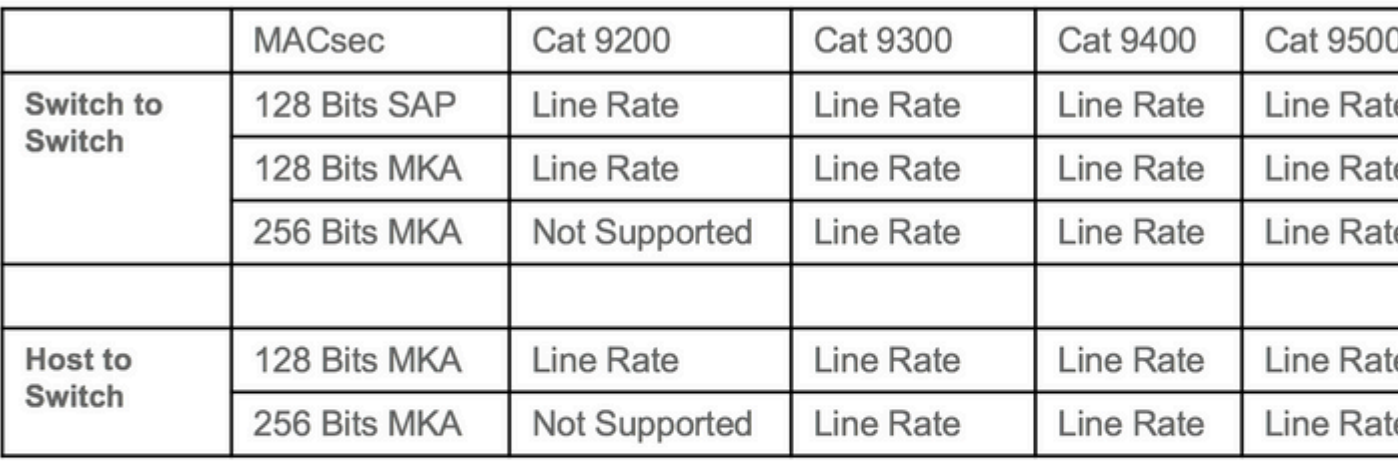

## C9400 Sup 1XL-Y does not Support MACsec on any Supervisor ports C9400 Sup 1 and 1XL support MACsec for only for interfaces with speed 10/4

NE - Network Essentials. NA - Network Advantage. Line rate is calculated with the additional MACsec header overhead

## **Informazioni correlate**

[Guida alla configurazione della sicurezza, Cisco IOS XE Gibraltar 16.12.x \(switch Catalyst 9300\)](/content/en/us/td/docs/switches/lan/catalyst9300/software/release/16-12/configuration_guide/sec/b_1612_sec_9300_cg/macsec_encryption.html)

## Informazioni su questa traduzione

Cisco ha tradotto questo documento utilizzando una combinazione di tecnologie automatiche e umane per offrire ai nostri utenti in tutto il mondo contenuti di supporto nella propria lingua. Si noti che anche la migliore traduzione automatica non sarà mai accurata come quella fornita da un traduttore professionista. Cisco Systems, Inc. non si assume alcuna responsabilità per l'accuratezza di queste traduzioni e consiglia di consultare sempre il documento originale in inglese (disponibile al link fornito).